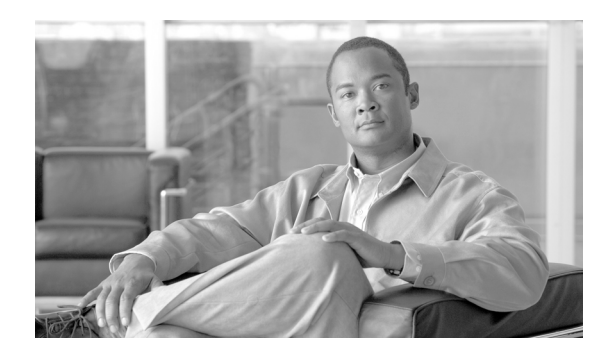

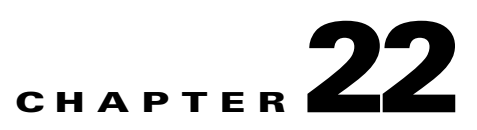

# **Configuring Ethernet over MPLS**

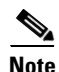

**Note** This chapter applies only to the ML-Series (ML100T-2, ML100X-8, and ML1000-2) cards.

This chapter describes how to configure Ethernet over Multiprotocol Label Switching (EoMPLS) on the ML-Series card.

This chapter includes the following major sections:

- **•** [Understanding EoMPLS, page 22-1](#page-0-0)
- **•** [Configuring EoMPLS, page 22-4](#page-3-0)
- **•** [EoMPLS Configuration Example, page 22-10](#page-9-0)
- **•** [Monitoring and Verifying EoMPLS, page 22-12](#page-11-0)

# <span id="page-0-0"></span>**Understanding EoMPLS**

EoMPLS provides a tunneling mechanism for Ethernet traffic through an MPLS-enabled Layer 3 core. It encapsulates Ethernet protocol data units (PDUs) inside MPLS packets and using label stacking forwards them across the MPLS network. EoMPLS is an Internet Engineering Task Force (IETF) standard-track protocol based on the Martini draft, specifically the draft-martini-l2circuit-encap-mpls-01 and draft-martini-l2circuit-transport-mpls-05 sections.

EoMPLS allows service providers to offer customers a virtual Ethernet line service or VLAN service using the service provider's existing MPLS backbone. It also simplifies service provider provisioning, since the provider edge customer-leading edge (PE-CLE) equipment only needs to provide Layer 2 connectivity to the connected customer edge (CE) equipment.

[Figure 22-1](#page-1-0) shows an example of EoMPLS implemented on a service provider network. In the example, the ML-Series card acts as PE-CLE equipment connecting to the Cisco GSR 12000 Series through an RPR access ring. Point–to-point service is provided to CE equipment in different sites that connect through ML-Series cards to the ML-Series card RPR access ring.

<span id="page-1-0"></span>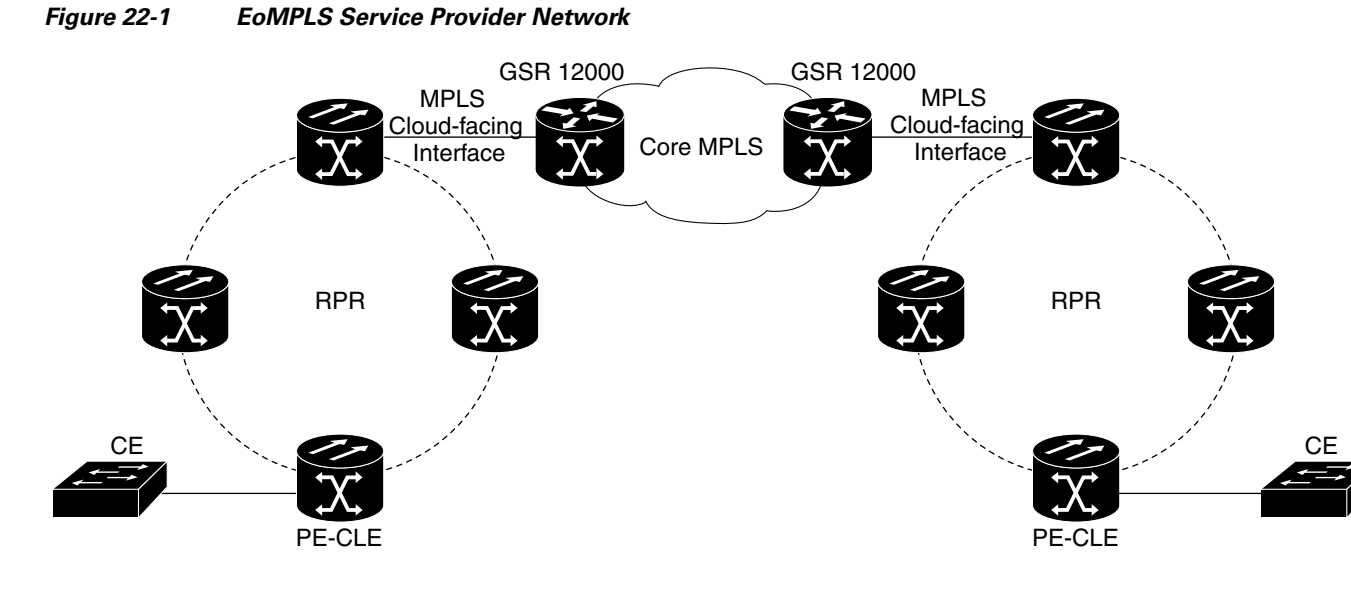

Implementing EoMPLS on a service provider network requires ML-Series card interfaces to play three major roles. The ML-Series card interface roles must be configured on both sides of the EoMPLS point-to-point service crossing the MPLS core.

- ML-Series card interfaces connect the provider's network directly to the customer edge equipment and are known as the PE-CLE interfaces. This PE-CLE interface on the ML-Series card is FastEthernet or GigabitEthernet and is configured to be an endpoint on the EoMPLS point-to-point session.
- **•** An ML-Series card interface bridges the PE-CLE interface and the RPR network of ML-Series cards. This RPR/SPR interface contains POS ports and is configured for MPLS IP.
- **•** An ML-Series card interface connects to a core MPLS interface. This interface is GigabitEthernet or FastEthernet and connects to the port of a Cisco GSR 12000 Series or similar device that is on the MPLS network. This MPLS cloud-facing interface bridges the SPR interface and the MPLS cloud.

Implementing EoMPLS across a service provider's network requires setting up directed Label Distribution Protocol (LDP) sessions (LSPs) between the ingress and egress PE-CLE routers to exchange information for a virtual circuit (VC). Each VC consists of two LSPs, one in each direction, since an LSP is a directed path to carry Layer 2 frames in one direction only.

EoMPLS uses a two-level label stack to transport Layer 2 frames, where the bottom/inner label is the VC label and the top/outer label is the tunnel label. The VC label is provided to the ingress PE-CLE by the egress PE-CLE of a particular LSP to direct traffic to a particular egress interface on the egress PE-CLE. A VC label is assigned by the egress PE-CLE during the VC setup and represents the binding between the egress interface and a unique and configurative VC ID. During a VC setup, the ingress and egress PE-CLE exchange VC label bindings for the specified VC ID.

An EoMPLS VC on the ML-Series card can transport an Ethernet port or an IEEE 802.1Q VLAN over MPLS. A VC type 5 tunnels an Ethernet port and a VC type 4 transports a VLAN over MPLS. In a VC type 5 session, the user can expect any traffic that is received on an ML-Series card PE-CLE port with an **mpls l2transport route** command to be tunneled to the remote egress interface on the far-end ML-Series card PE-CLE port. With a VC type 4, a user can expect the tunnel to act as physical extension to that VLAN. The EoMPLS session commands are entered on a VLAN subinterface on the PE-CLE, and only VLAN-tagged traffic received on that port will be tunneled to the remote PE-CLE.

96983

## **EoMPLS Support**

EoMPLS on the ML-Series card has the following characteristics:

- EoMPLS is only supported on FastEthernet and GigabitEthernet interfaces or subinterfaces.
- **•** MPLS tag switching is only supported on SPR interfaces.
- **•** Class of service (CoS) values are mapped to the experimental (EXP) bits in the MPLS label, either statically or by using the IEEE 802.1p bits (default).
- **•** The ingress PE-CLE ML-Series card sets the time-to-live field to 2 and the tunnel label to a value of 255.
- **•** Ingress PE-CLE ML-Series cards set the S bit of the VC label to 1 to indicate that the VC label is at the bottom of the stack.
- **•** Since EoMPLS traffic is carried over the RPR, whatever load balancing is applicable for the traffic ingressing RPR is also applicable for the EoMPLS traffic.
- **•** EoMPLS is supported over RPR under GFP-F framing and HDLC framing.
- **•** The Ethernet over MPLS feature is part of the Cisco Any Transport over MPLS (AToM) product set.
- **•** The ML-Series card hosting the EoMPLS endpoint ports must be running the MPLS microcode image to support EoMPLS. For more information on multiple microcode images, see the "Multiple Microcode Images" section on page 5-11. Other ML-Series cards in the RPR are not restricted to the MPLS microcode image.

## **EoMPLS Restrictions**

EoMPLS on the ML-Series card has the following restrictions:

- **•** Packet-based load balancing is not supported. Instead, circuit-ID based load balancing is used.
- **•** Zero hop or hairpin VCs are not supported. A single ML-Series card cannot be both the source and destination for a VC.
- MPLS control word for sequencing of data transmission is not supported. Packets must be received and transmitted without control word.
- **•** Sequence checking or resequencing of EoMPLS traffic is not supported. Both depend on the control word to function.
- **•** Maximum transmission unit (MTU) fragmentation is not supported.
- **•** Explicit-null label for back-to-back LDP sessions is not supported.

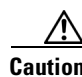

**Caution** Since MTU fragmentation is not supported across the MPLS backbone, the network operator must make sure the MTU of all intermediate links between endpoints is sufficient to carry the largest Layer 2 PDU.

## <span id="page-2-0"></span>**EoMPLS Quality of Service**

The EXP is a 3-bit field and part of the MPLS header. It was created by the IETF on an experimental basis, but later became part of the standard MPLS header. The EXP bits in the MPLS header carry the packet priority. Each label switch router along the path honors the packet priority by queuing the packet into the proper queue and servicing the packet accordingly.

By default, the ML-Series card does not map the IEEE 802.1P bits in the VLAN tag header to the MPLS EXP bits. The MPLS EXP bits are set to a value of 0.

There is no straight copy between Layer 2 CoS and MPLS EXP, but the user can use the **set mpls experimental** action to set the MPLS EXP bit values based on a match to 802.1p bits. This mapping occurs at the entry point, the ingress of the network.

Quality of service (QoS) for EoMPLS traffic on ML-Series cards uses strict priority and/or weighted round robin scheduling in the egress interface of both imposition and disposition router. This requires selection of the service class queue that determines the type of scheduling. In the imposition router, the priority bits EXP or RPR CoS that are marked based on policing are used to select the service class queue and in the disposition router, the dot1p CoS bits (which are copied from EXP bits of the labels) are used to do the same. In addition to scheduling in the egress interface, the output policy action can also include remarking of EXP and RPR CoS bits.

EoMPLS on the ML-Series card uses the Cisco Modular Quality of Service Command-Line Interface (MQC), just like the standard QoS on the ML-Series card. But the full range of MQC commands are not available. [Table 22-1](#page-3-1) lists the applicable MQC statements and actions for the ML-Series card interfaces.

| Interface                 | <b>Applicable MQC Match Statements</b> | <b>Applicable MQC Actions</b>                                           |
|---------------------------|----------------------------------------|-------------------------------------------------------------------------|
| <b>Imposition Ingress</b> | match cos                              | police cir cir-burst [pir-bust pir                                      |
|                           | match ip precedence                    | $pir$ conform $[set-mpls-exp $ exceed                                   |
|                           | match ip dscp                          | $[set - mpls - exp]$ [violate<br>$set$ -mpls-expl                       |
|                           | match vlan                             |                                                                         |
| <b>Imposition Egress</b>  | match mpls exp                         | <b>bandwidth</b> {bandwidth-kbps $\vert$<br>percent<br><i>percent</i> } |
|                           |                                        | and                                                                     |
|                           |                                        | priority kbps                                                           |
|                           |                                        | and                                                                     |
|                           |                                        | $[set-mpls-exp]$                                                        |
| Disposition Ingress       | Not applicable                         | Not applicable                                                          |
| <b>Disposition Egress</b> | match mpls exp                         | <b>bandwidth</b> { <i>bandwidth-kbps</i>  <br>percent<br>percent}       |
|                           |                                        | and                                                                     |
|                           |                                        | priority kbps                                                           |
|                           |                                        | and                                                                     |
|                           |                                        | set-cos cos-value                                                       |

<span id="page-3-1"></span>*Table 22-1 Applicable EoMPLS QoS Statements and Actions*

## <span id="page-3-0"></span>**Configuring EoMPLS**

The ML-Series peer cards on both endpoints of the EoMPLS point-to-point service must be configured. Perform the following configuration tasks to enable EoMPLS:

- [VC Type 4 Configuration on PE-CLE Port, page 22-5](#page-4-0) (Either VC type 4 or VC type 5 is required.)
- [VC Type 5 Configuration on PE-CLE Port, page 22-6](#page-5-0) (Either VC type 4 or VC type 5 is required.)
- **•** [EoMPLS Configuration on PE-CLE SPR Interface, page 22-8](#page-7-0) (Required)
- [Bridge Group Configuration on MPLS Cloud-facing Port, page 22-8](#page-7-1) (Required)
- **•** [Setting the Priority of Packets with the EXP, page 22-9](#page-8-0)

### **EoMPLS Configuration Guidelines**

These are the guidelines for configuring EoMPLS:

- **•** Loopback addresses are used to specify the peer ML-Series card's IP address.
- **•** LDP configuration is required. The default Tag Distribution Protocol (TDP) will not work.
- **•** EoMPLS uses LDP targeted session between the ML-Series cards to create the EoMPLS VCs.
- The MPLS backbone must use an Interior Gateway Protocol (IGP) routing protocol, for example, Intermediate System-to-Intermediate System (IS-IS) Protocol or Open Shortest Path First (OSPF).
- **•** Tag switching of IP packets must be enabled on the SPR interface for the PE-CLE ML-Series card.

## <span id="page-4-0"></span>**VC Type 4 Configuration on PE-CLE Port**

The customer-facing FastEthernet or GigabitEthernet port must be provisioned with EoMPLS and a VC type 4 or type 5. Interface GigE 0.1 on card A and card C plays the VC type 4 role in [Figure 22-2 on](#page-9-1)  [page 22-10.](#page-9-1) For more information on the role of a VC type 4, see the ["Understanding EoMPLS" section](#page-0-0)  [on page 22-1.](#page-0-0)

To provision a VC type 4, which transport IEEE 802.1Q VLAN packets between two PE-CLE ML-Series cards, perform the following procedure on the customer facing port, beginning in global configuration mode:

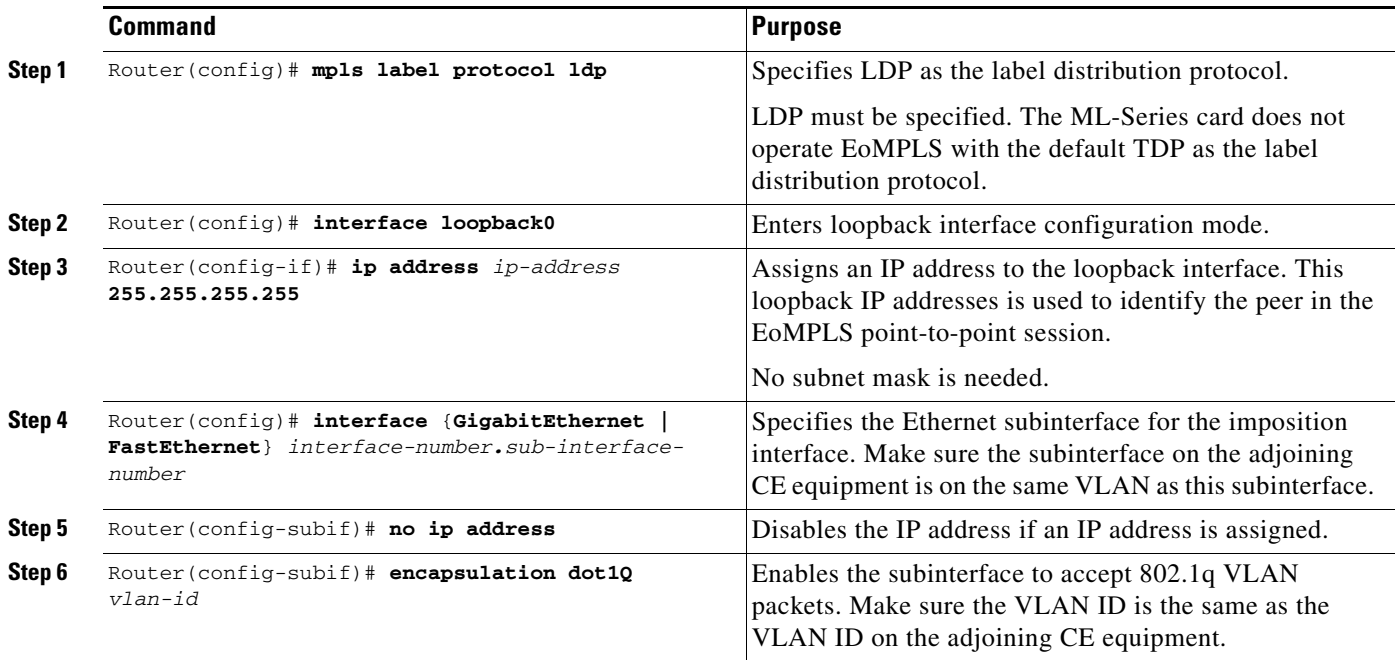

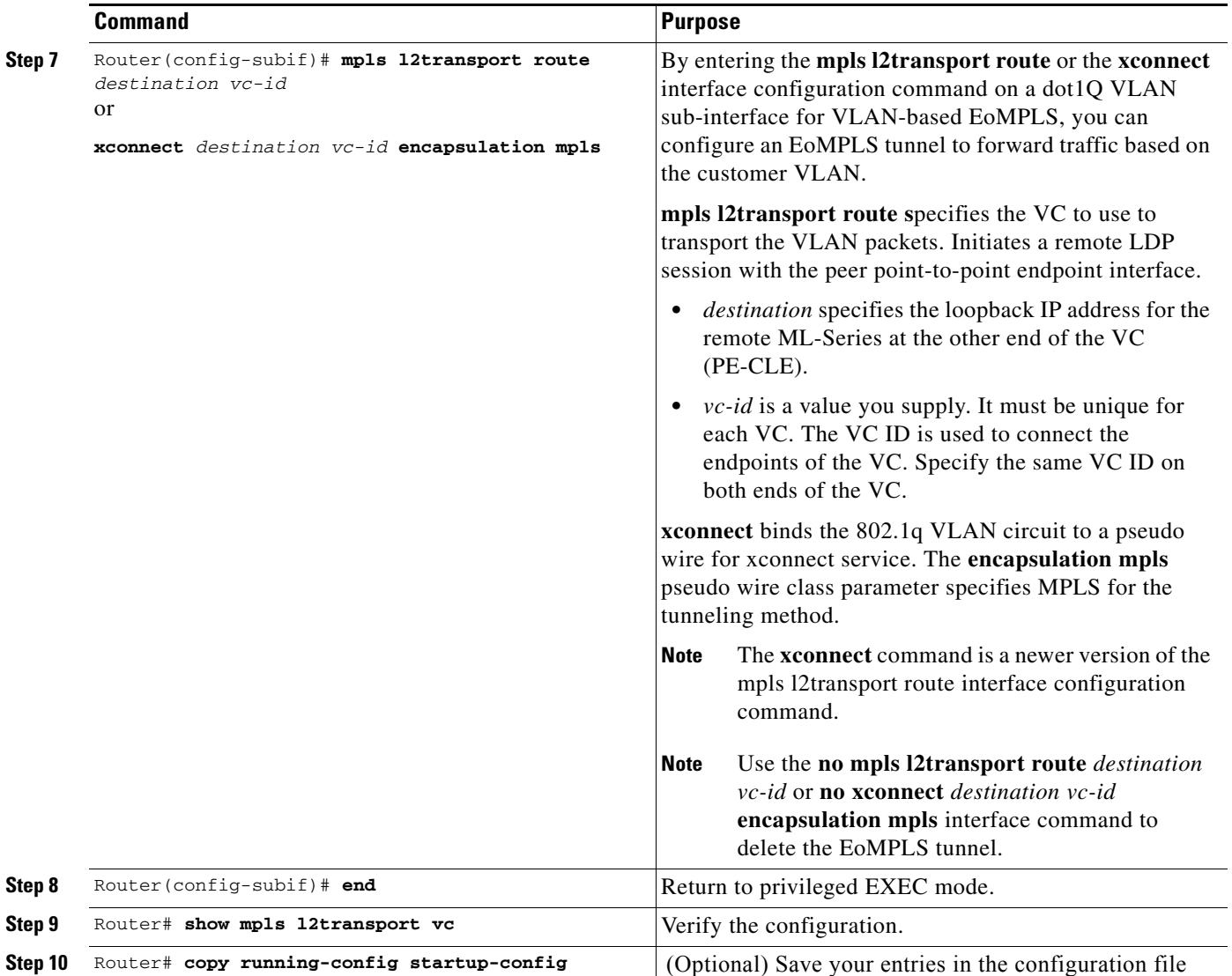

## <span id="page-5-0"></span>**VC Type 5 Configuration on PE-CLE Port**

The customer-facing FastEthernet or GigabitEthernet port must be provisioned with EoMPLS and a VC type 4 or type 5. Interface GigE 1 on card A and card C plays the VC type 5 role in [Figure 22-2 on](#page-9-1)  [page 22-10](#page-9-1). For more information on the role of a VC type 5, see the ["Understanding EoMPLS" section](#page-0-0)  [on page 22-1](#page-0-0).

To provision a VC type 5, which transports the configured port's packets between two PE-CLE ML-Series cards, perform the following procedure on the customer facing port, beginning in global configuration mode:

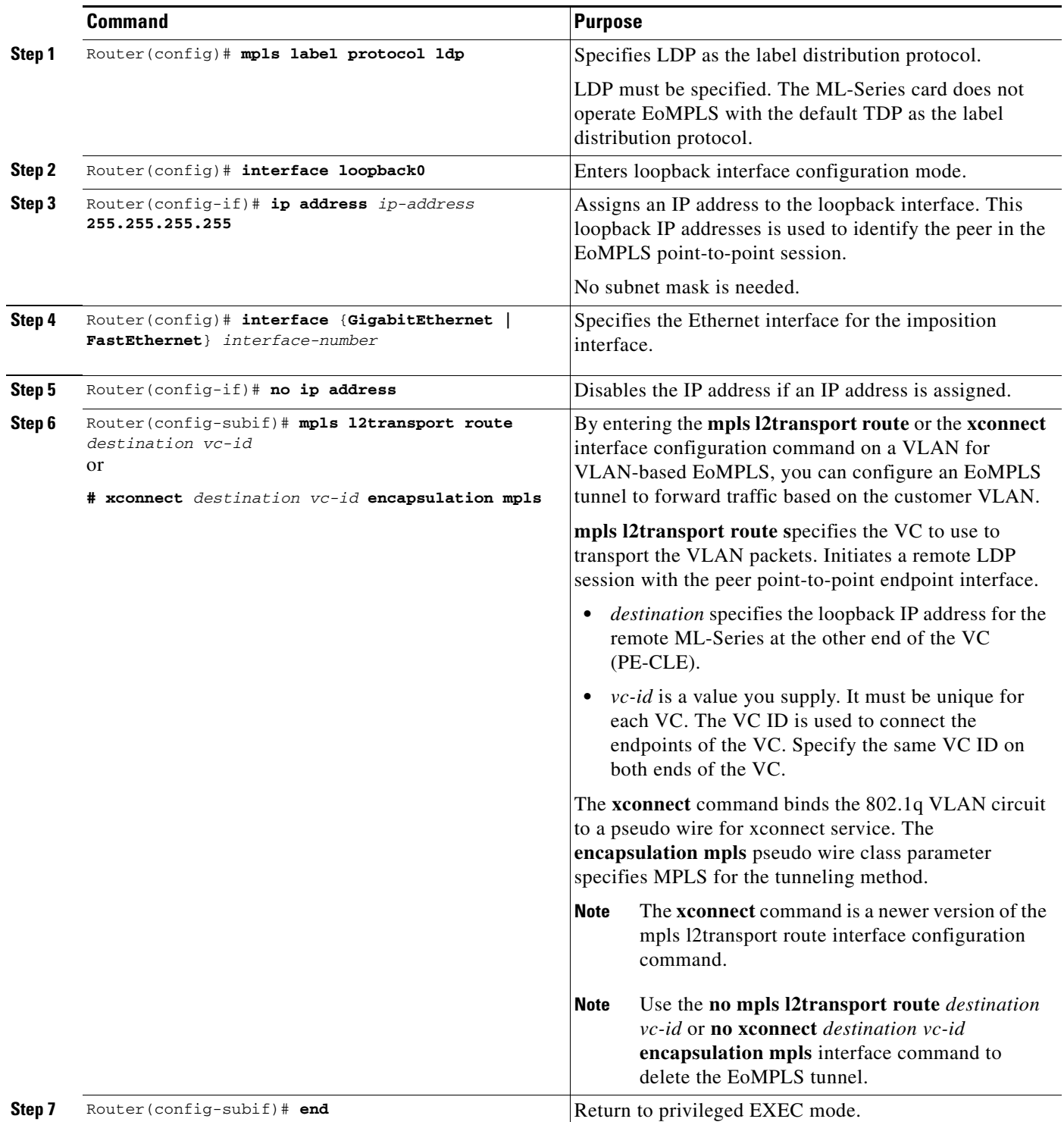

**Cisco ONS 15454 and Cisco ONS 15454 SDH Ethernet Card Software Feature and Configuration Guide, Releases 9.0, 9.1, 9.2, and 9.2.1**

 $\mathcal{L}_{\rm{max}}$ 

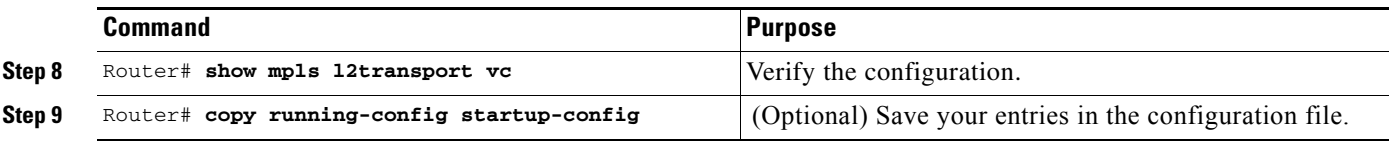

## <span id="page-7-0"></span>**EoMPLS Configuration on PE-CLE SPR Interface**

To enable the RPR to act as an access ring for the MPLS cloud, you must provision the SPR interface on the same ML-Series card that hosts the EoMPLS PE-CLE FastEthernet or GigabitEthernet interfaces. Interface SPR 1 on card A and card C plays this role in [Figure 22-2 on page 22-10.](#page-9-1)

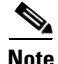

**Note** SPR subinterfaces do not support MPLS.

To provision the SPR interface for MPLS, perform the following procedure, beginning in global configuration mode:

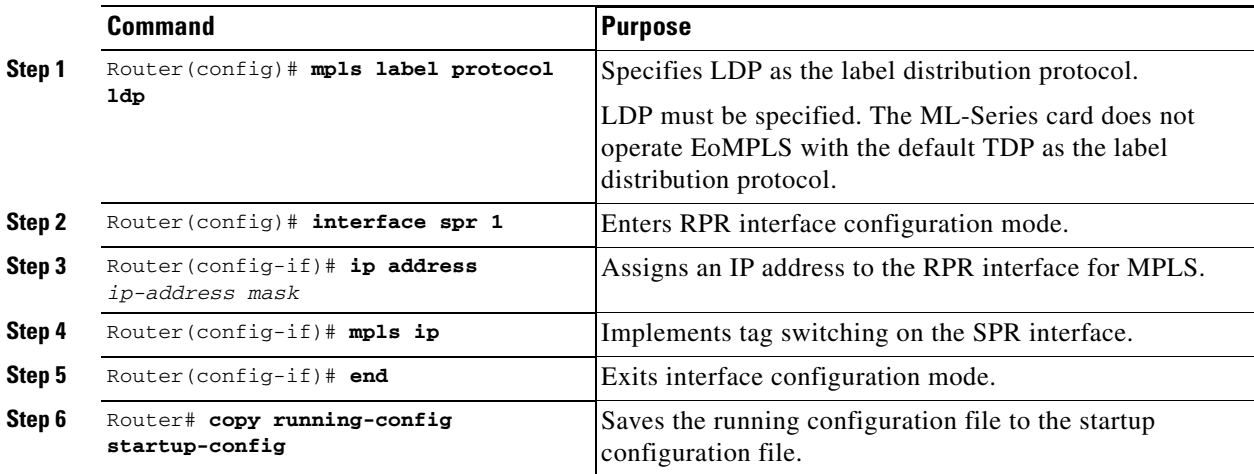

### <span id="page-7-1"></span>**Bridge Group Configuration on MPLS Cloud-facing Port**

A FastEthernet or GigabitEthernet port from an ML-Series card in the RPR must connect to the interface of a router that is part of the MPLS cloud. A bridge group must be created that contains this FastEthernet or GigabitEthernet port and the SPR subinterface. Interface GigE 0 on card B and card D plays this role in [Figure 22-2 on page 22-10](#page-9-1).

To provision the MPLS cloud-facing port for EoMPLS, perform the following procedure, beginning in global configuration mode:

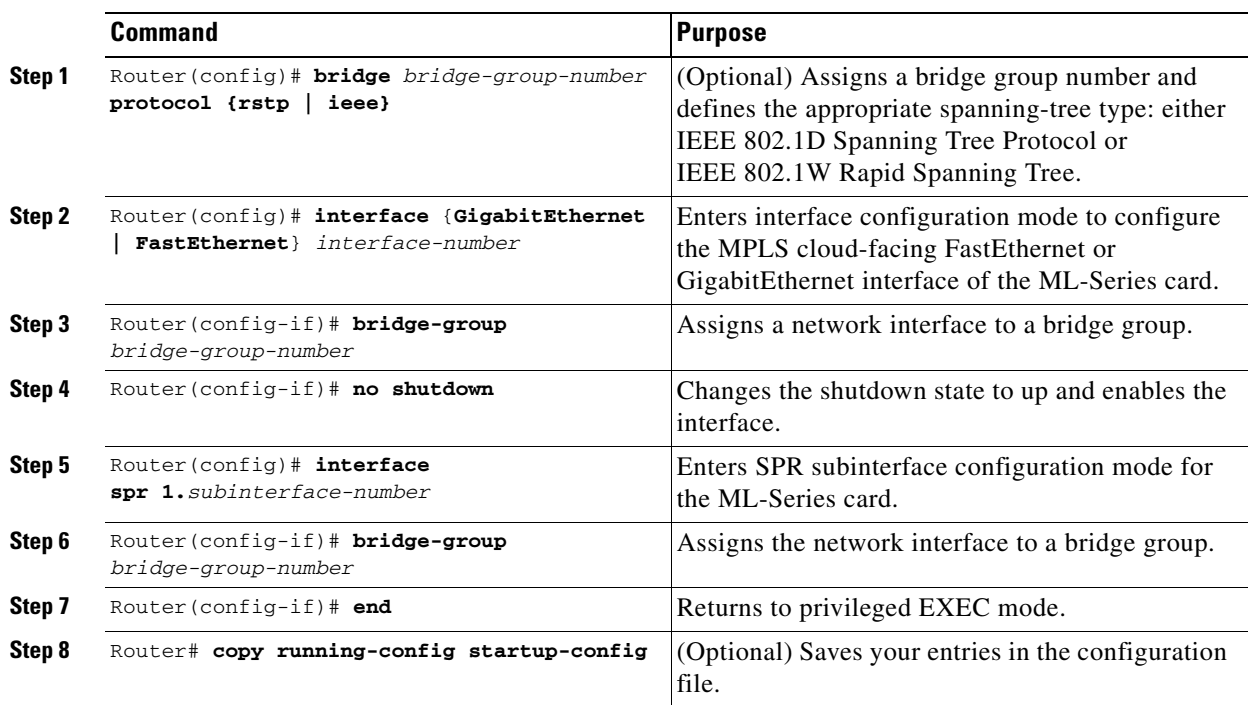

## <span id="page-8-0"></span>**Setting the Priority of Packets with the EXP**

Ethernet over MPLS provides QoS using the three EXP bits in a label to determine the priority of packets. To support QoS between ML-Series card point-to-point endpoints, set the experimental bits in both the VC and tunnel labels.

Perform the following steps to set the experimental bits:

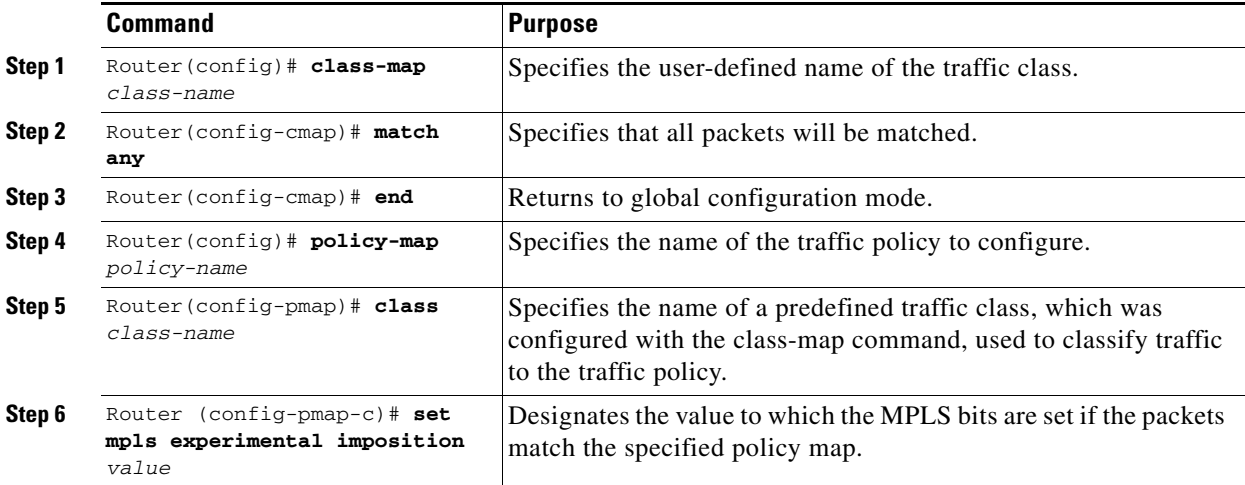

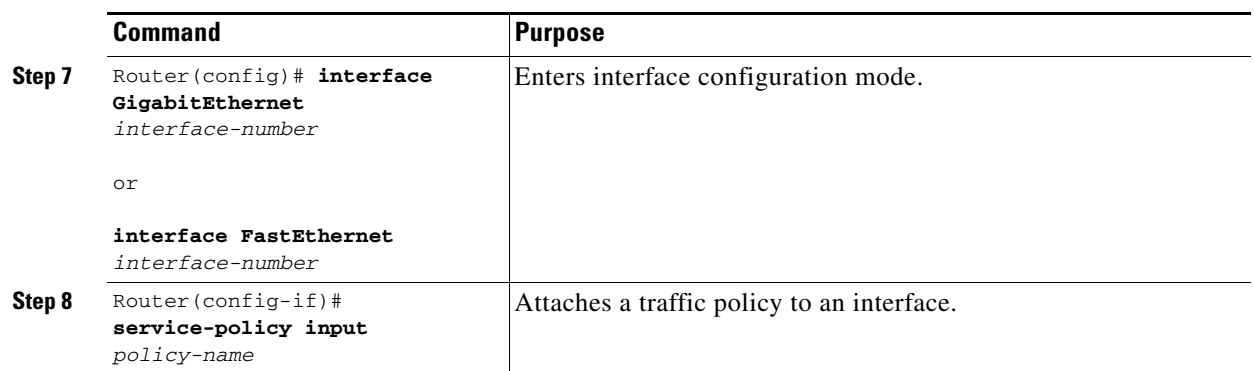

# <span id="page-9-0"></span>**EoMPLS Configuration Example**

[Figure 22-2](#page-9-1) illustrates the sample network that the configuration commands reference. Examples [22-1](#page-9-2), [22-2,](#page-10-0) [22-3,](#page-10-1) and [22-4](#page-11-1) list relevant portions of the configuration files for enabling EoMPLS on ML-Series cards in a sample network.

<span id="page-9-1"></span>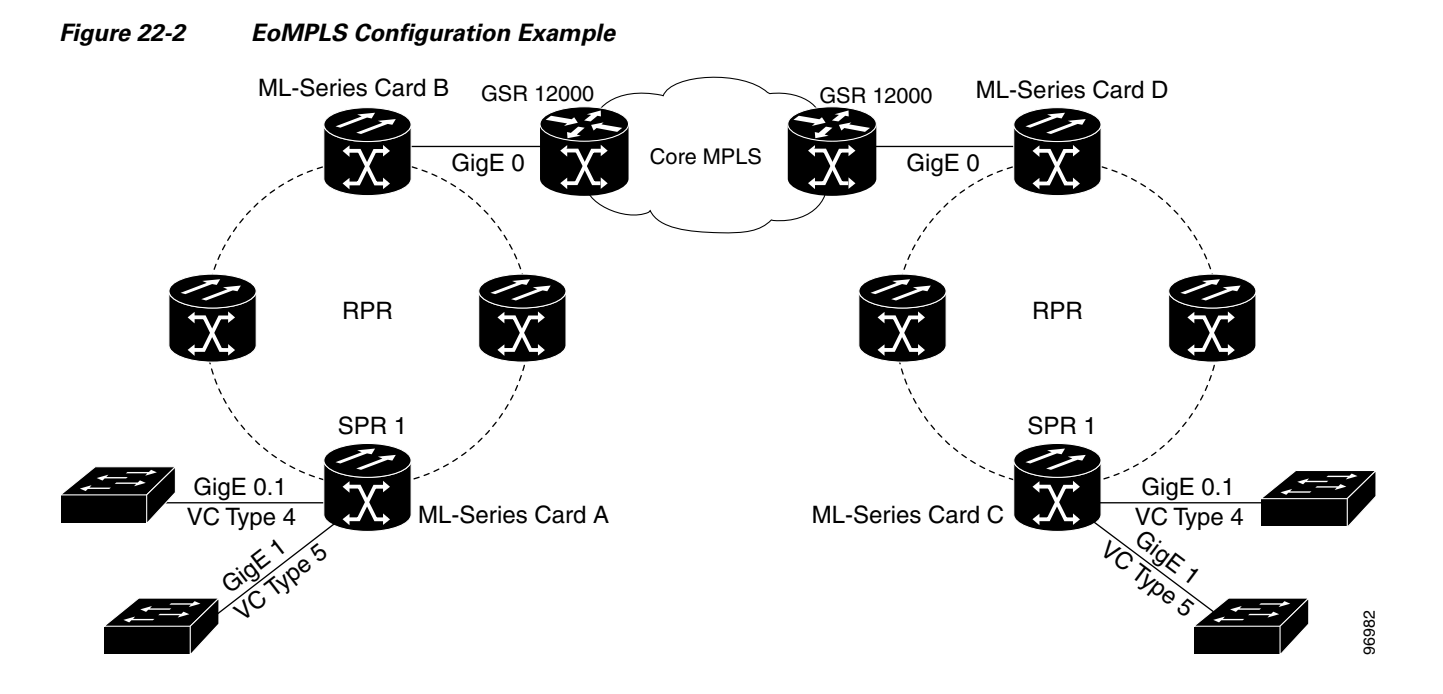

<span id="page-9-2"></span>*Example 22-1 ML-Series Card A Configuration*

```
microcode mpls
ip subnet-zero
no ip domain-lookup
!
mpls label protocol ldp
!
interface Loopback0
 ip address 10.10.10.10 255.255.255.255
!
```
**Cisco ONS 15454 and Cisco ONS 15454 SDH Ethernet Card Software Feature and Configuration Guide, Releases 9.0, 9.1, 9.2, and 9.2.1**

```
interface SPR1
 ip address 100.100.100.100 255.255.255.0
 no keepalive
spr station-id 1 
 mpls ip
 hold-queue 150 in
!
interface GigabitEthernet0
 no ip address
!
interface GigabitEthernet0.1
 encapsulation dot1Q 10
 mpls l2transport route 3.3.3.3 1 
!
interface GigabitEthernet1
 no ip address
 mpls l2transport route 4.4.4.4 2 
!
interface POS0
 no ip address
 spr-intf-id 1
 crc 32
!
interface POS1
 no ip address
 spr-intf-id 1
 crc 32
router ospf 1
  log-adjacency-changes
 network 1.1.1.0 0.0.0.255 area 0
 network 10.10.10.0 0.0.0.255 area 0
!
ip classless
no ip http server
```
#### <span id="page-10-0"></span>*Example 22-2 ML-Series Card B Configuration*

bridge 10 protocol ieee ! ! interface SPR1 no ip address no keepalive bridge-group 10 hold-queue 150 in ! interface GigabitEthernet0 no ip address bridge-group 10

#### <span id="page-10-1"></span>*Example 22-3 ML-Series Card C Configuration*

```
microcode mpls
ip subnet-zero
no ip domain-lookup
!
mpls label protocol ldp
!
interface Loopback0
  ip address 20.20.20.20 255.255.255.255
!
```

```
interface SPR1
 ip address 100.100.100.100 255.255.255.0
  no keepalive
  spr station-id 4 
  mpls ip
 hold-queue 150 in
!
interface GigabitEthernet0
 no ip address
!
interface GigabitEthernet0.1
  encapsulation dot1Q 10
 mpls l2transport route 1.1.1.1 1 
!
interface GigabitEthernet1
 no ip address
 mpls l2transport route 2.2.2.2 2 
!
interface POS0
 no ip address
  spr-intf-id 1
 crc 32
!
interface POS1
 no ip address
  spr-intf-id 1
 crc 32
!
router ospf 1
  log-adjacency-changes
 network 1.1.1.0 0.0.0.255 area 0
 network 10.10.10.0 0.0.0.255 area 0
!
ip classless
no ip http server
```
#### <span id="page-11-1"></span>*Example 22-4 ML-Series Card D Configuration*

bridge 20 protocol ieee ! ! interface SPR1 no ip address no keepalive bridge-group 20 hold-queue 150 in ! interface GigabitEthernet0 no ip address bridge-group 20

# <span id="page-11-0"></span>**Monitoring and Verifying EoMPLS**

[Table 22-2](#page-12-0) shows the privileged EXEC commands for monitoring and verifying EoMPLS.

<span id="page-12-0"></span>

| Command                         | <b>Purpose</b>                                            |
|---------------------------------|-----------------------------------------------------------|
| show mpls 12transport vc        | Provides information about all EoMPLS tunnels.            |
| show mpls 12transport vc detail | Provides detailed information about the EoMPLS<br>tunnel. |
| show mpls 12transport vc vc-id  | Provides information about a specific EoMPLS<br>tunnel.   |

*Table 22-2 Commands for Monitoring and Maintaining Tunneling*

# **Understanding MPLS-TE**

MPLS traffic is normally routed to the least cost path as calculated by OSPF or another IGP routing protocol. This routing gives little or no consideration to varying bandwidth demands or link loads. MPLS traffic engineering (MPLS-TE) overcomes this by mapping traffic flows to paths that take bandwidth demands into account. These paths are known as MPLS-TE tunnels, and they may deviate from the normal IGP calculated routes.

MPLS-TE (RFC 2702) allow service providers to create traffic engineered tunnels to reserve bandwidth for specific types of traffic and to provide point-to-point services for end customers. The ML-Series card supports a maximum of 24 MPLS-TE tunnels. MPLS-TE tunnels can carry a VC type 5, which tunnels an Ethernet port, or a VC type 4, which tunnels an 802.1Q VLAN.

For the ML-Series card to use MPLS-TE, you need to configure three main components. First, you must implement an IGP routing protocol that conveys and distributes information about the link resources throughout the MPLS network. For this purpose, the ML-Series card supports OSPF and OSPF-TE extensions (RFC 2328 and RFC 2370). MPLS-TE extensions for other routing protocols, such as IS-IS, are not supported on the ML-Series card.

Second, you need to configure a signalling protocol to reserve needed resources and establish LSPs across the MPLS network. MPLS-TE tunnels use Resource Reservation Protocol (RSVP) messages (RFC 2205 and RFC 3209) to accomplish this. The ML-Series card supports RSVP and the RSVP extensions for LSP tunnels on both POS interfaces and RPR (SPR) interfaces.

For the third component, you need to set up an MPLS-TE tunnel on the appropriate ML-Series card interface. This requires creating an MPLS tunnel interface with an IP address, destination, encapsulation, bandwidth, and explicit or dynamic path.

### **RSVP on the ML-Series Card**

The ML-Series card uses RSVP to establish MPLS-TE tunnels and the associated tunnel labels. Targeted LDP is still used to establish the VC Labels. Also, RSVP is only used to guarantee the bandwidth on the intermediate nodes on the tunnel. On the ML-Series card, which will be the end-point of the MPLS-TE tunnel, RSVP is used only for bandwidth allocation.

You configure bandwidth guarantees on the ML-Series card ports using the Cisco Modular Quality of Service Command-Line Interface (MQC), just like the standard QoS on the ML-Series card. For more information, see the ["EoMPLS Quality of Service" section on page 22-3](#page-2-0).

The ML-Series card does not use RSVP messages to carry the information for EoMPLS VCs. LDP sessions are still used to exchange VC information. Also RSVP does not guarantee bandwidth. It only allocates bandwidth.

The ML-Series card supports RSVP summary refresh and RSVP refresh reduction (RFC 2961). Refresh reduction is a set of extensions that reduce the messaging load imposed by RSVP. This helps RSVP scale to support larger numbers of flows. The global configuration command **ip rsvp signalling refresh reduction** enables this feature.

## **Ethernet FCS Preservation**

You can configure the ML-Series card to encapsulate and preserve the customer's Ethernet FCS. The ML-Series card will carry the Ethernet FCS end-to-end and unmodified across EoMPLS or EoMPLS-TE tunnels. This end-to-end preservation of the original Ethernet FCS is useful for troubleshooting.

Ethernet FCS preservation is off by default on the ML-Series card. Configure Ethernet FCS preservation at the interface or sub-interface configuration level with the **[no] fcs-preservation-on** command. To operate correctly, both ends of the EoMPLS tunnel need to be configured for FCS preservation.

## **Configuring MPLS-TE**

Perform the following tasks on the MPLS network before you enable MPLS-TE on the ML-Series card:

- **•** Turn on MPLS tunnels
- **•** Turn on OSPF

To configure MPLS-TE on the ML-Series card, perform the tasks described in the following sections:

- **•** [Configuring an ML-Series Card for Tunnels Support](#page-13-0)
- **•** [Configuring an Interface to Support RSVP-Based Tunnel Signalling and IGP Flooding](#page-14-0)
- **•** [Configuring OSPF and Refresh Reduction for MPLS-TE](#page-14-1)
- **•** [Configuring an MPLS-TE Tunnel](#page-15-0)

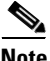

**Note** The ML-Series card does not support MPLS-TE with IS-IS.

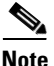

**Note** Cisco Express Forwarding (CEF) is on by default on the ML-Series card.

### <span id="page-13-0"></span>**Configuring an ML-Series Card for Tunnels Support**

To configure an ML-Series card to support tunnels, use the following command in global configuration mode.

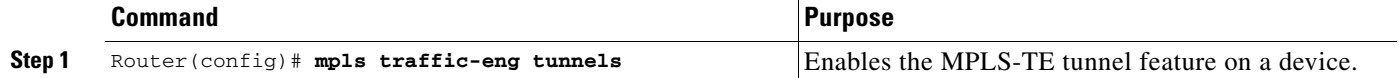

## <span id="page-14-0"></span>**Configuring an Interface to Support RSVP-Based Tunnel Signalling and IGP Flooding**

To configure an interface to support RSVP-based tunnel signalling and IGP flooding, use the following commands in interface configuration mode:

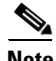

**Note** You must enable the tunnel feature on interfaces or subinterfaces that you want to support MPLS-TE.

 $\mathscr{P}$ 

**Note** A VC type 4 requires one POS interface to be configured for MPLS-TE tunnel and the other POS interface configured for the 802.1Q tunnel.

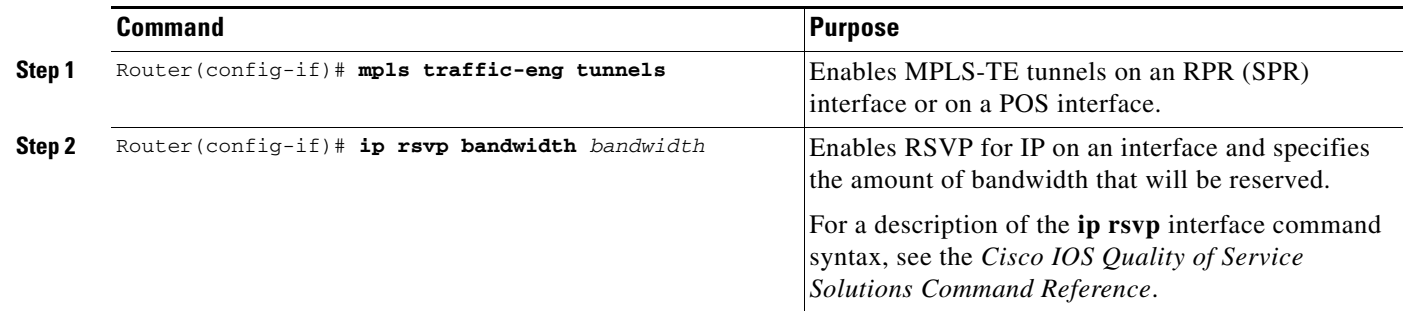

### <span id="page-14-1"></span>**Configuring OSPF and Refresh Reduction for MPLS-TE**

For a description of the OSPF commands (excluding the OSPF traffic engineering commands), see the *Cisco IOS IP Command Reference, Volume 2 of 3: Routing Protocols.*

To configure OSPF and Refresh Reduction for MPLS-TE, use the following commands beginning in global configuration mode.

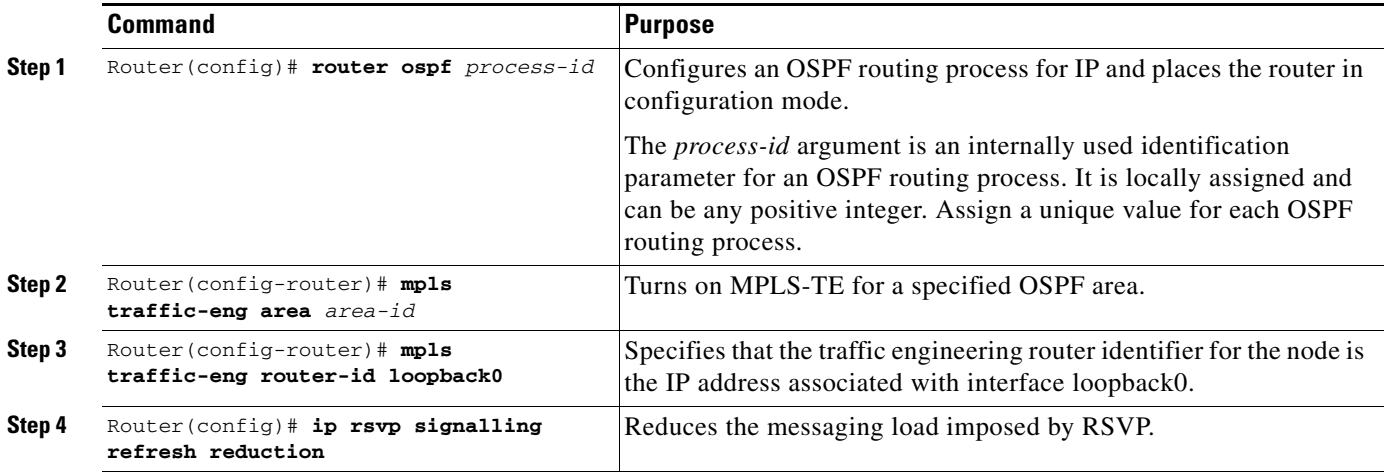

## <span id="page-15-0"></span>**Configuring an MPLS-TE Tunnel**

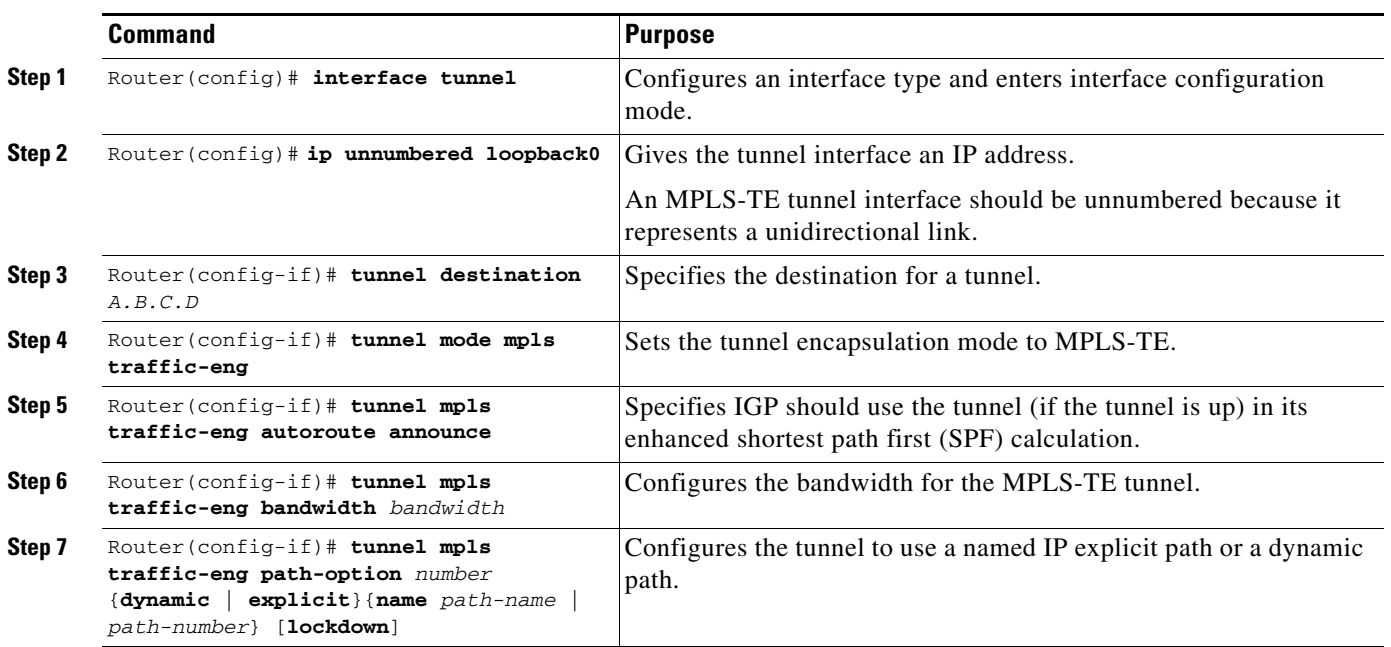

To configure an MPLS-TE tunnel, use the following commands, beginning in global configuration mode:

# **MPLS-TE Configuration Example**

[Figure 22-3](#page-15-1) illustrates the sample network that the configuration commands reference. [Example 22-5](#page-15-2) lists relevant portions of the configuration files for enabling MPLS-TE on ML-Series card A in the sample network. ML-Series card A is configured with an explicit path.

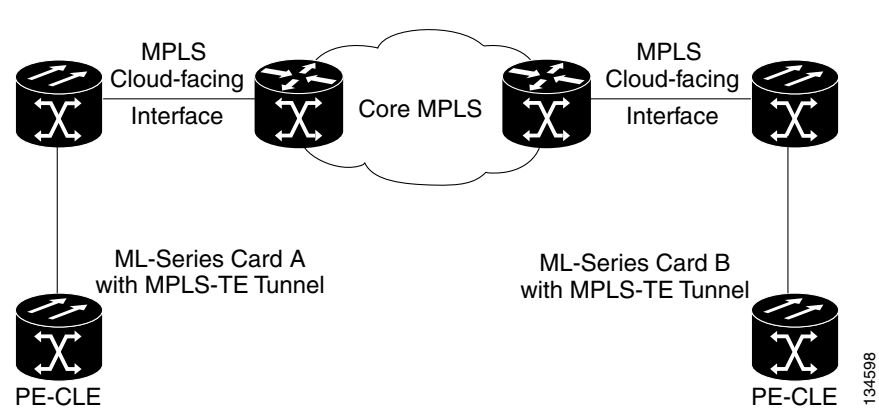

<span id="page-15-1"></span>*Figure 22-3 MPLS-TE Configuration Example*

<span id="page-15-2"></span>*Example 22-5 ML-Series Card A Configuration*

microcode mpls ip subnet-zero

```
no ip domain-lookup
!
mpls label protocol ldp
mpls traffic-eng tunnels
no mpls traffic-eng auto-bw timers frequency 0
!
!
!
interface Loopback0
 ip address 222.222.222.222 255.255.255.255
!
interface Tunnel0
 ip unnumbered Loopback0
  tunnel destination 212.212.212.212
  tunnel mode mpls traffic-eng
  tunnel mpls traffic-eng autoroute announce
 tunnel mpls traffic-eng path-option 1 explicit identifier 1
!
interface Tunnel1
  ip unnumbered Loopback0
  tunnel destination 212.212.212.212
 tunnel mode mpls traffic-eng
  tunnel mpls traffic-eng autoroute announce
  tunnel mpls traffic-eng path-option 2 explicit identifier 2
!
interface GigabitEthernet0
 no ip address
 shutdown
!
interface GigabitEthernet1
 no ip address
!
interface GigabitEthernet1.1
 encapsulation dot1Q 10
fcs-preservation-on
 mpls l2transport route 212.212.212.212 222 
!
interface GigabitEthernet1.2
  encapsulation dot1Q 20
 mpls l2transport route 212.212.212.212 223 
!
interface GigabitEthernet1.3
  encapsulation dot1Q 30
 mpls l2transport route 212.212.212.212 224 
!
interface POS0
  ip address 170.170.170.172 255.255.255.0
 mpls traffic-eng tunnels
  tag-switching ip
 ip rsvp bandwidth 10000
! 
interface POS1
 ip address 2.1.1.22 255.255.255.0
 mpls traffic-eng tunnels
 tag-switching ip
 ip rsvp bandwidth 10000
!
router ospf 1
 mpls traffic-eng router-id Loopback0
 mpls traffic-eng area 0
 log-adjacency-changes
 network 2.1.1.22 0.0.0.0 area 0
 network 170.170.170.172 0.0.0.0 area 0
  network 222.222.222.222 0.0.0.0 area 0
```

```
!
ip classless
no ip http server
!
!
ip explicit-path identifier 1 enable
 next-address 2.1.1.1
  next-address 192.168.3.2
  next-address 192.168.3.1
  next-address 2.2.1.1
 next-address 2.2.1.2
 next-address 212.212.212.212
!
ip explicit-path identifier 2 enable
 next-address 170.170.170.171
 next-address 192.168.3.2
  next-address 192.168.3.1
  next-address 2.2.1.1
  next-address 2.2.1.2
  next-address 212.212.212.212
!
!
!
!
control-plane
!
!
line con 0
  exec-timeout 0 0
line vty 0 4
  exec-timeout 0 0
 password xxx
 no login
```
# <span id="page-17-0"></span>**Monitoring and Verifying MPLS-TE and IP RSVP**

[Table 22-3](#page-17-0) shows the privileged EXEC commands supported to monitor and verify the state of MPLS-TE tunnels on the ML-Series cards.

| Command                                                    | <b>Purpose</b>                                                                                                    |
|------------------------------------------------------------|----------------------------------------------------------------------------------------------------|
| show mpls traffic-eng autoroute                            | Displays tunnels announced to the<br>Interior Gateway Protocol (IGP),<br>including interface, destination, and<br>bandwidth                                   |
| show mpls traffic-eng link-management<br>admission-control | Displays which tunnels were<br>admitted locally and their parameters<br>(such as, priority, bandwidth,<br>incoming and outgoing interface, and<br>state).     |
| show mpls traffic-eng link-management<br>advertisements    | Displays local link information that<br>MPLS traffic engineering link<br>management is currently flooding<br>into the global traffic engineering<br>topology. |

*Table 22-3 Commands for Monitoring and Verifying MPLS-TE*

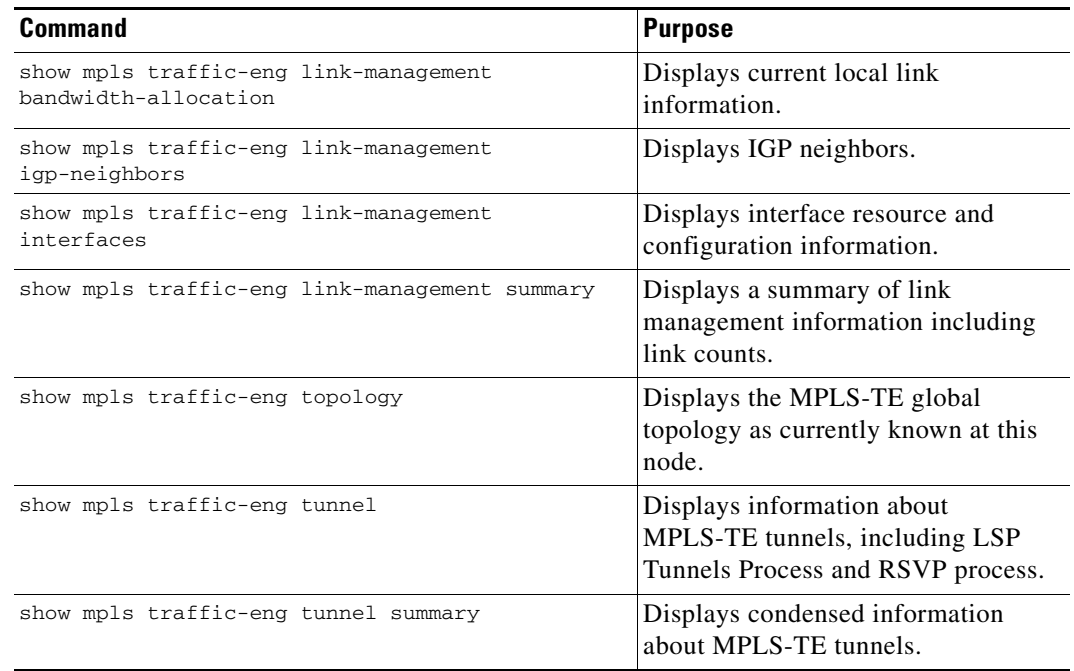

#### *Table 22-3 Commands for Monitoring and Verifying MPLS-TE (continued)*

[Table 22-2](#page-12-0) shows the privileged EXEC commands supported to monitor and verify the state of IP RSVP on the ML-Series cards.

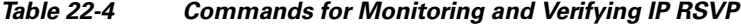

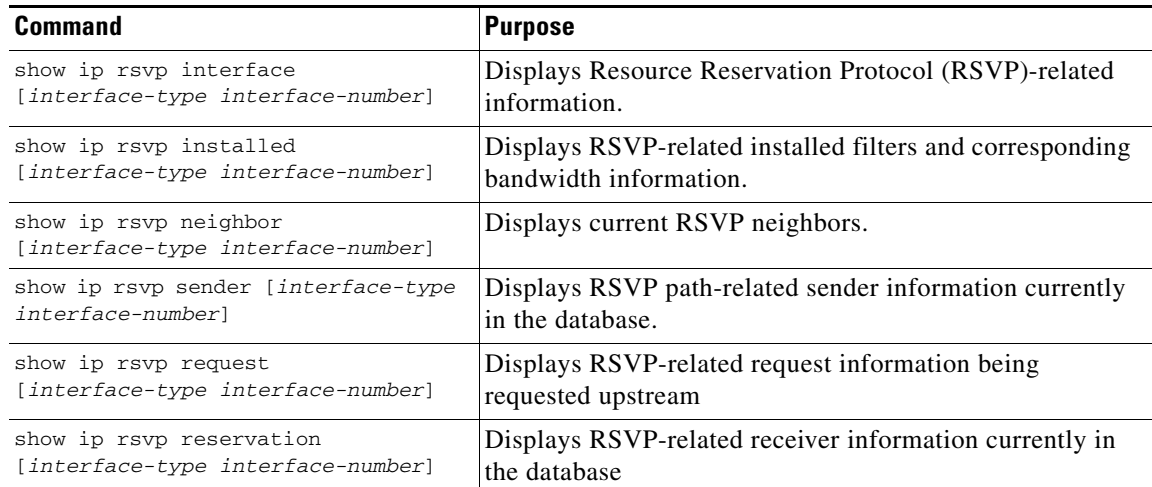

# **RPRW Alarm**

For information on the ONS 15454 RPRW alarm, refer to the *Cisco ONS 15454 Troubleshooting Guide.*

H

П